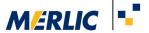

## Using Basler Time-of-Flight Cameras in MERLIC

## **Recommended Camera Configuration**

17 September 2021

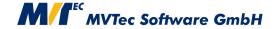

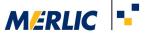

## Requirements

It is preconditioned that the Baser TOF camera has been installed and configured correctly as described in the respective user manual.

To access the sensor with the MVTec GenICamTL interface (GenTL Consumer), you have to install the GenTL Producer which comes with the product.

After the installation, you have to make sure that the environment variable GENICAM\_GENTL64\_PATH is set and contains the path to the installed producer (.cti files).

## **Configuration of the Camera Parameters**

The Basler TOF camera already provides the z-image. Therefore, no further configuration is necessary.

For the use in MERLIC, the following camera parameters need to be set for the camera, either via the "Image Sources" tab in the MERLIC RTE Setup or in the tool ■ Acquisition → Acquire Image from Camera.

| Parameter Name    | Value      |
|-------------------|------------|
| ComponentSelector | Confidence |
| ComponentEnable   | 0          |
| ComponentSelector | Range      |
| ComponentEnable   | 1          |
| ComponentSelector | Intensity  |
| ComponentEnable   | 0          |

The value defined in the parameter "ComponentEnable" is applied to the component selector that is currently set in the respective parameter.

For the component selector "Range", the pixel format also needs to be set:

| Parameter Name    | Value  |
|-------------------|--------|
| ComponentSelector | Range  |
| PixelFormat       | Mono16 |

Set additional parameters:

| Parameter Name | Value |
|----------------|-------|
| FilterStrength | 190   |

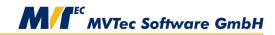

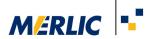

| Parameter Name   | Value      |
|------------------|------------|
| OutlierTolerance | 500        |
| ProcessingMode   | Standard   |
| ExposureAuto     | Continuous |

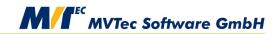